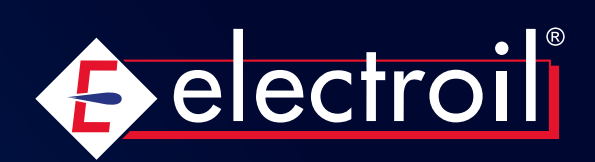

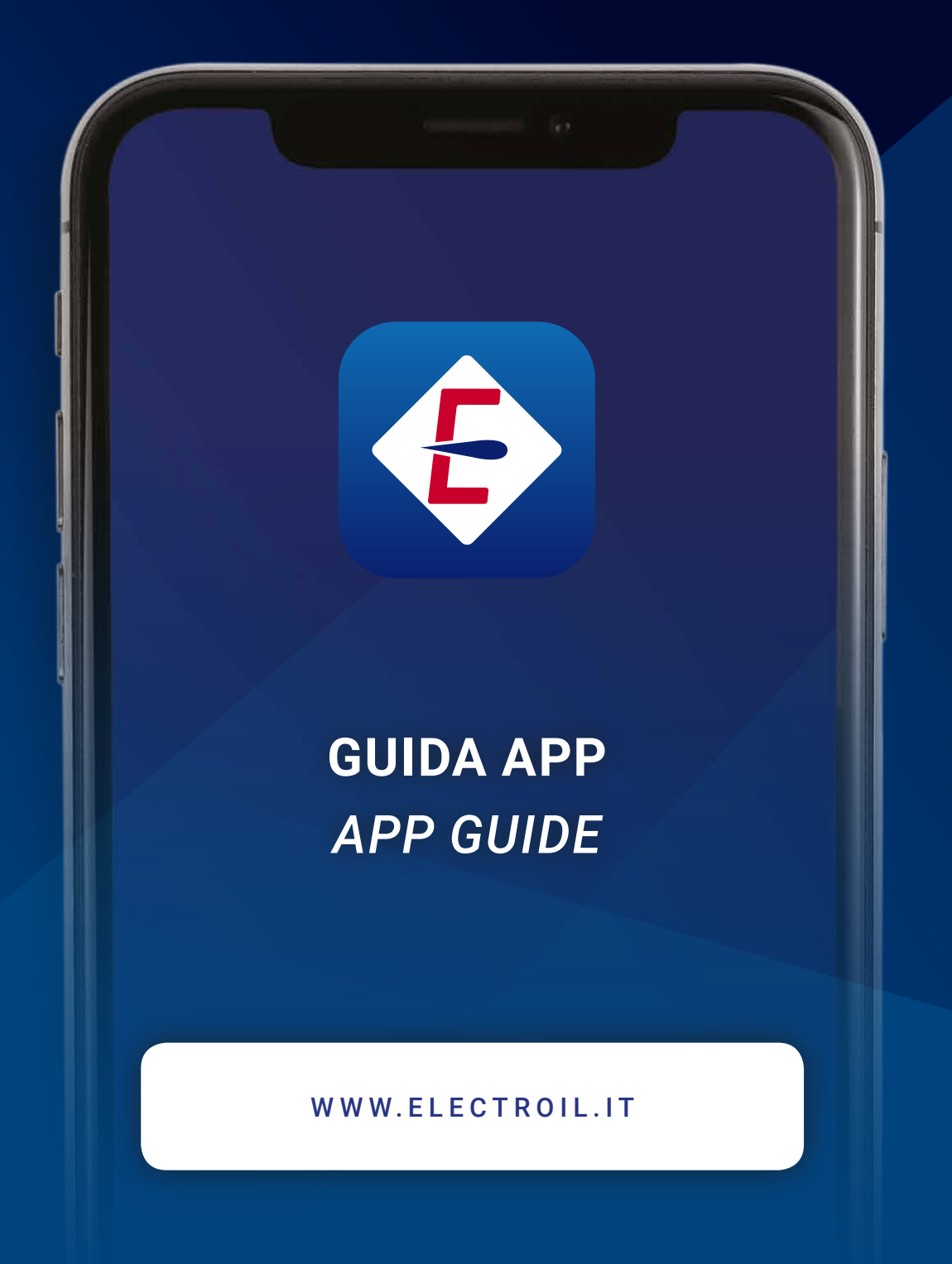

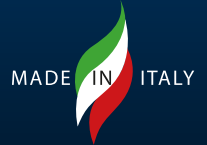

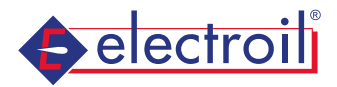

# **GUIDA APP** */ APP GUIDE*

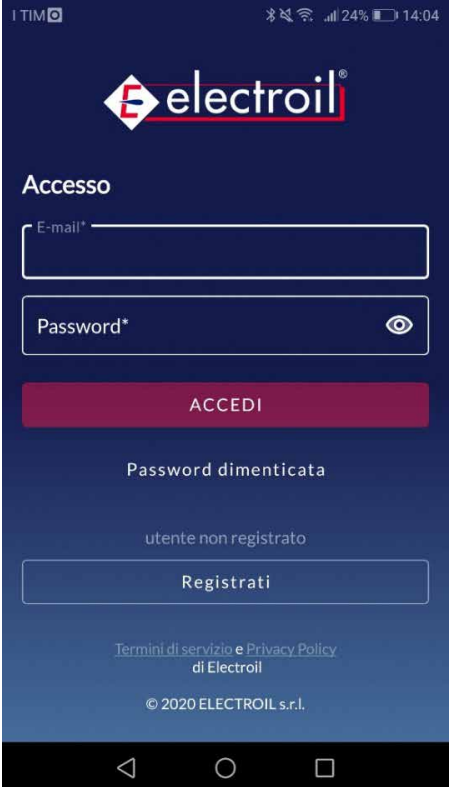

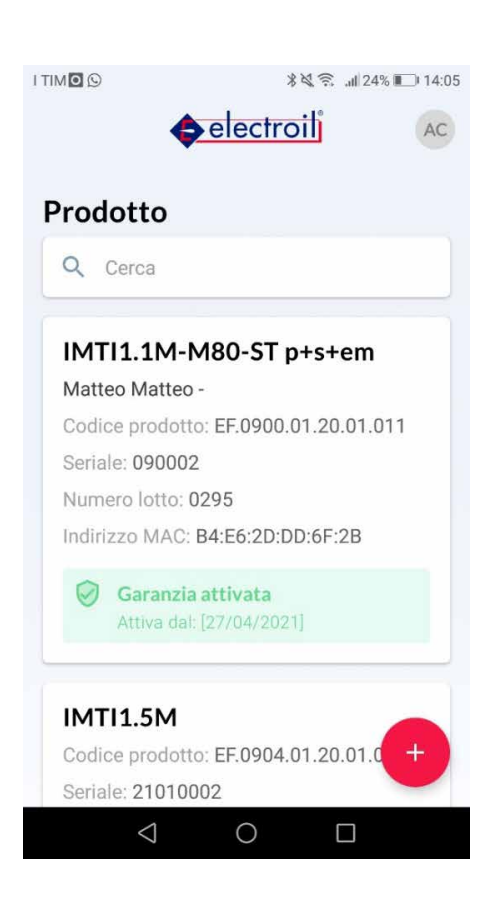

Per poter accedere all'applicazione è necessaria la registrazione. Durante la registrazione verrà richiesto se si tratta di un cliente oppure un tecnico/manutentore. In questo secondo caso sarà possibile indicare i dati dell'azienda.

Una volta terminata la registrazione verrà inviata una mail per confermare la registrazione e poter accedere all'applicazione con le credenziali indicate.

—

Registration is required to access the application. During the registration you will be asked if it is a customer or a technician/maintainer. In this second case it will be possible to indicate the company data.

Once the registration is finished an e-mail will be sent to confirm the registration and be able to access the application with the indicated credentials.

Una volta effettuato il login nell'applicazione, nel menu principale compariranno i prodotti associati all'utente (al primo avvio non ne comparirà nessuno). In questa sarà possibile aggiungere dei nuovi prodotti cliccando sul tasto evidenziato in giallo nella figura accanto.

—

Once logged in to the application, the products associated to the user will be appear in the main menu (at the first start no one will appear). In this you can add new products by clicking on the button highlighted in yellow in the next + figure.

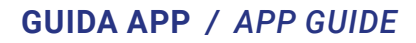

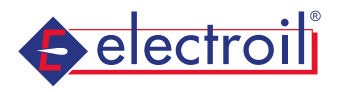

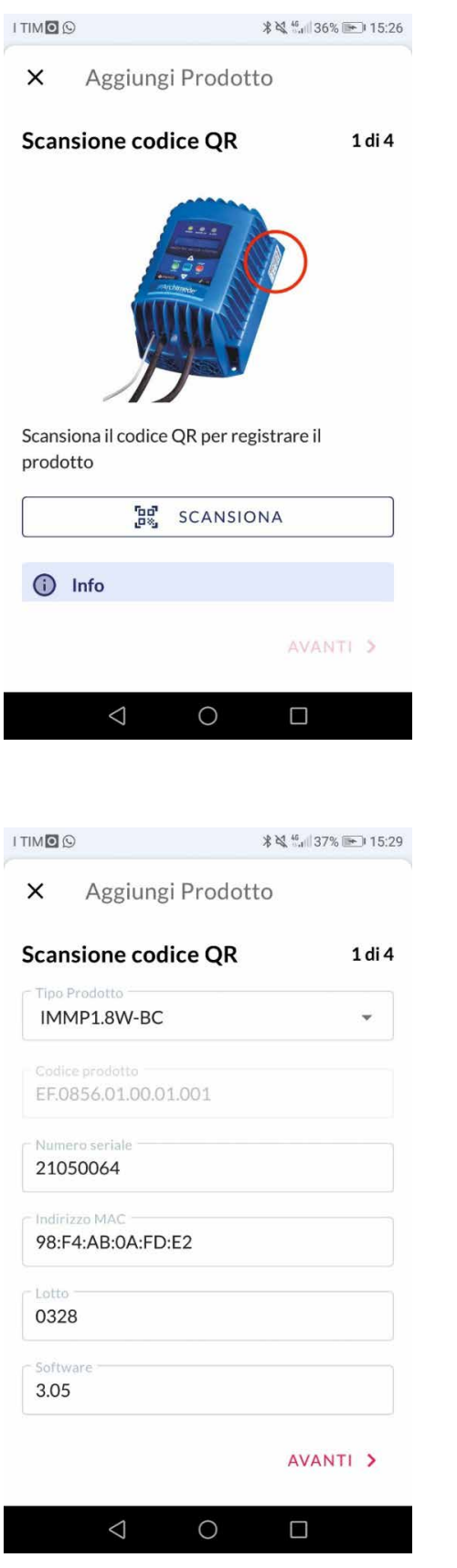

La prima fase consiste nell'inserire i dati del prodotto. Questa operazione può essere eseguita scansionando il QR code come indicato oppure inserendo i dati manualmente.

—

—

The first step is to enter the product data. This can be done by scanning the QR code as indicated or by entering the data manually.

Per quanto riguarda l'indirizzo MAC, nel caso il prodotto non sia fornito della scheda WIFI/BLE, il campo deve essere compilato nel seguente modo: 00:00:00:00:00:00

Regarding the MAC address, in case the product is not supplied with the WIFI-BLE card, the field shall be filled in as follow: 00:00:00:00:00:00

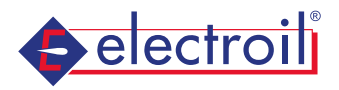

## **GUIDA APP** */ APP GUIDE*

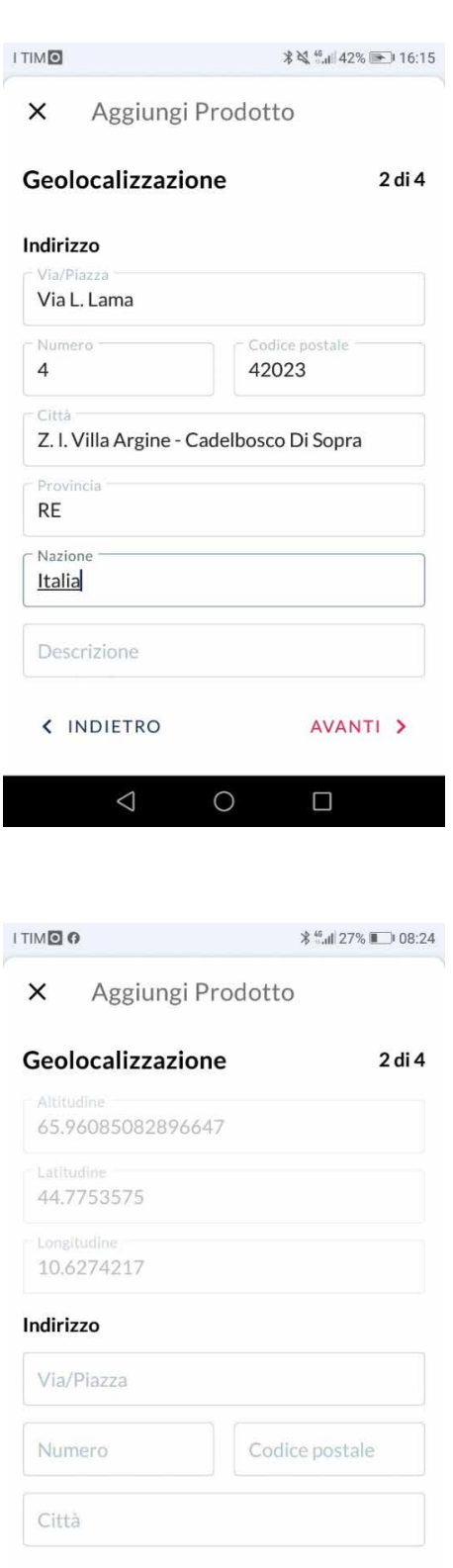

< INDIETRO

 $\triangleleft$ 

 $\bigcirc$ 

AVANTI >

 $\Box$ 

La seconda fase consiste nella geolocalizzazione del prodotto. Questa può essere fatta con due modalità differenti:

• Utilizzando il segnale gps del cellulare con conseguente comparsa di tre campi contenenti altitudine, latitudine e longitudine, rispettivamente;

- Inserendo manualmente l'indirizzo.
- —

The second stage consists of product geolocation. This can be done in two different ways:

• Using the GPS signal of the mobile phone resulting in the appearance of three fields containing altitude, latitude and longitude, respectively;

• By entering the address manually.

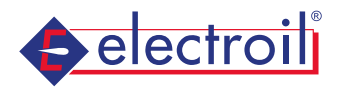

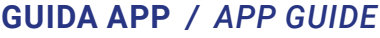

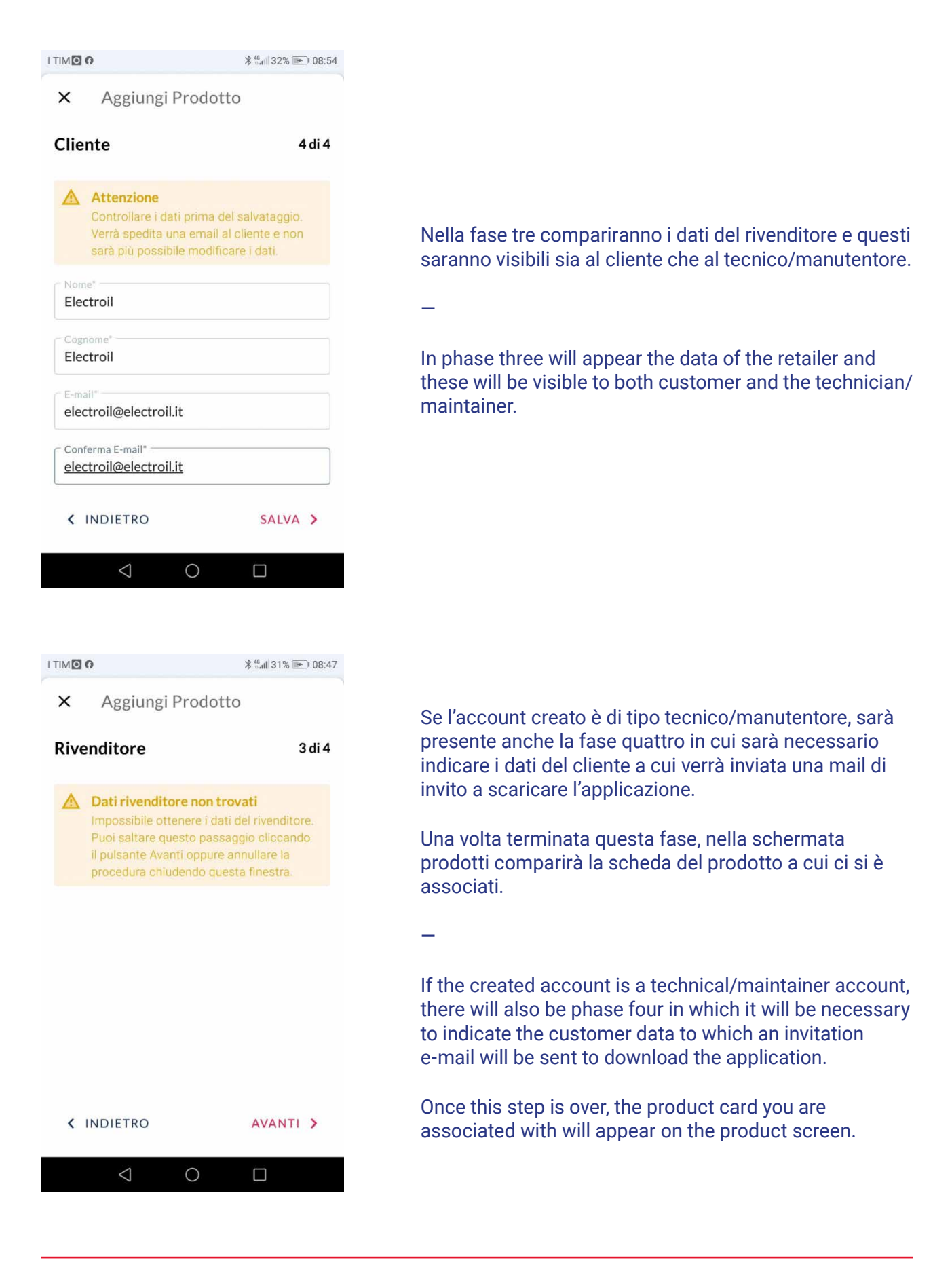

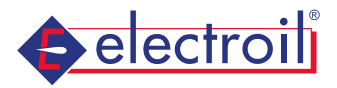

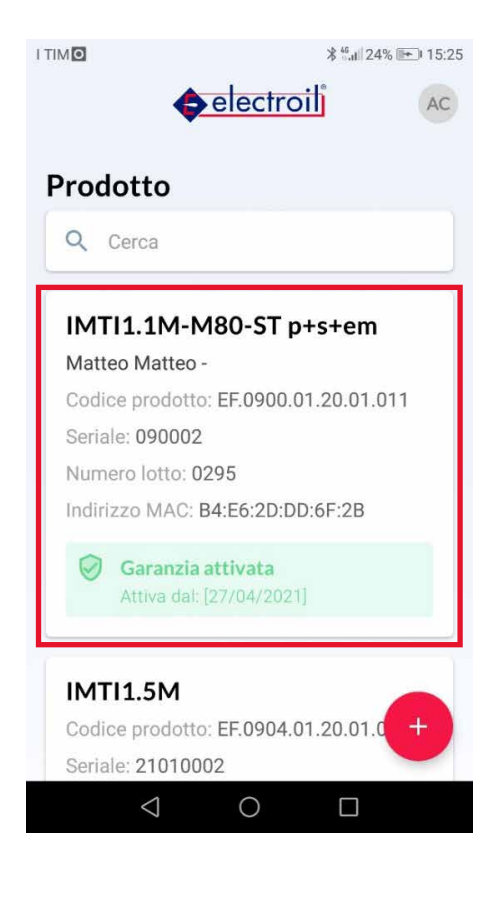

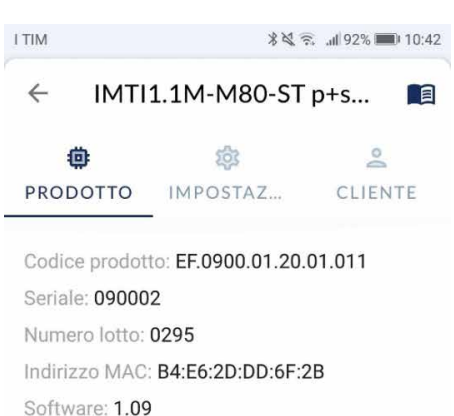

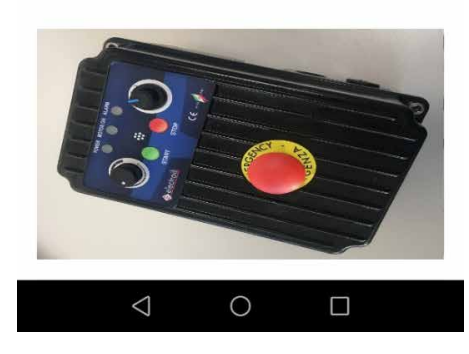

Nel menu principale saranno presenti tutte le schede dei prodotti create dall'utente. Per accedere alle informazioni del prodotto è sufficiente cliccare su qualsiasi punto della scheda (ossia in qualsiasi punto all'interno del quadrato rosso).

—

In the main menu will be present all the cards of the products created by the user. To access the product information simply click on any point on the card (that is, any point within the red square).

### **CARATTERISTICHE DELLA SCHEDA PRODOTTO**

Una volta entrati all'interno della scheda del prodotto, si osserveranno tre sotto schede:

- PRODOTTO
- IMPOSTAZIONI
- CLIENTE/TECNICO

—

#### **CHARACTERISTICS OF THE PRODUCT CARD**

Once inside the product card, you will see three subsheets:

- PRODUCT
- SETTINGS
- CUSTOMER/TECHNICIAN

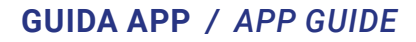

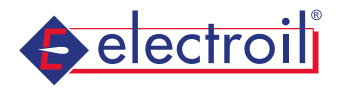

# **I TIM**  $\leftarrow$ IMTI1.1M-M80-ST p+s... 门目 O කි  $\overline{\mathbb{D}}$ PRODOTTO IMPOSTAZ... CLIENTE Garanzia attivata Attiva dal: [27/04/2021] Indirizzo **Dealer B** CANCELLA PRODOTTO  $\triangleleft$  $\circ$  $\Box$ 编义会 1100% 12:37 **I TIME**  $\leftarrow$ IMTI1.1M-M80-ST p+s... 间 曲 ফ  $\circ$ CLIENTE PRODOTTO IMPOSTAZ... Prodotto non connesso **CONNETTI PRODOTTO**

 $\triangle$ 

 $\circ$ 

 $\Box$ 

Nella sotto scheda "PRODOTTO" saranno presenti le informazioni inserite in fase di registrazione ed inoltre il tasto per l'attivazione della garanzia, le istruzioni per il check (nel caso di inverter pompe) ed infine il tasto per eliminare la scheda del prodotto.

In the sub-sheet "PRODUCT" will be present the information entered during registration and also the warranty activation key, check instructions (in case of pumps inverters) and finally the button to delete the product card.

Nella sotto scheda "IMPOSTAZIONI" è possibile connettersi al prodotto. Per la connessione è necessario attivare il Bluetooth.

In the sub-sheet "SETTINGS" you can connect to the product. Bluetooth must be activated for the connection.

—

—

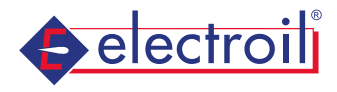

# **I TIMO** 编义会 1100% 12:32  $\leftarrow$ IMTI1.1M-M80-ST p+s... 「目  $\overline{\mathbf{e}}$ 曲 කි PRODOTTO IMPOSTAZ... **CLIENTE** Nome: Electroil Cognome: Electroil E-mail: electroil@electroil.it PRODOTTO DEL CLIENTE

 $\circ$ 

 $\Box$ 

 $\triangle$ 

 $\triangle$ 

Nel caso in cui si utilizzi un account tecnico/ manutentore, la terza sotto scheda verrà indicata come "CLIENTE" e sarà possibile osservare le informazioni relative al cliente e i prodotti in comune tra i due.

In case you use a technician/maintainer account, the third sub-sheet will be indicated as "CUSTOMER" and it will be possible to observe the information related to the customer and the products in common between the two.

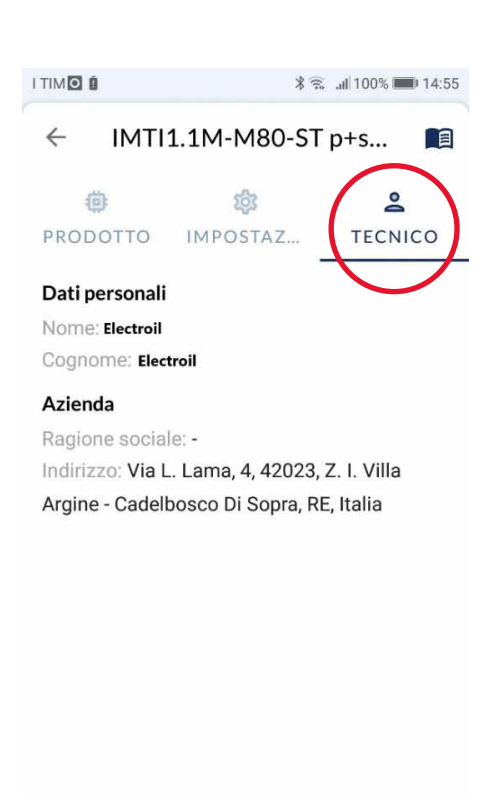

 $\circ$ 

 $\Box$ 

Nel caso in cui si utilizzi un account cliente, la terza sotto scheda verrà indicata come "TECNICO" e sarà possibile osservare le informazioni relative al tecnico/ manutentore.

—

—

In case you use a customer account, the third sub-sheet will be indicated as "TECHNICIAN" and it will be possible to observe the information related to the technician.

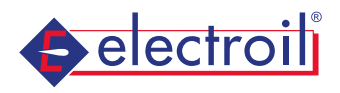

# **GUIDA APP** */ APP GUIDE*

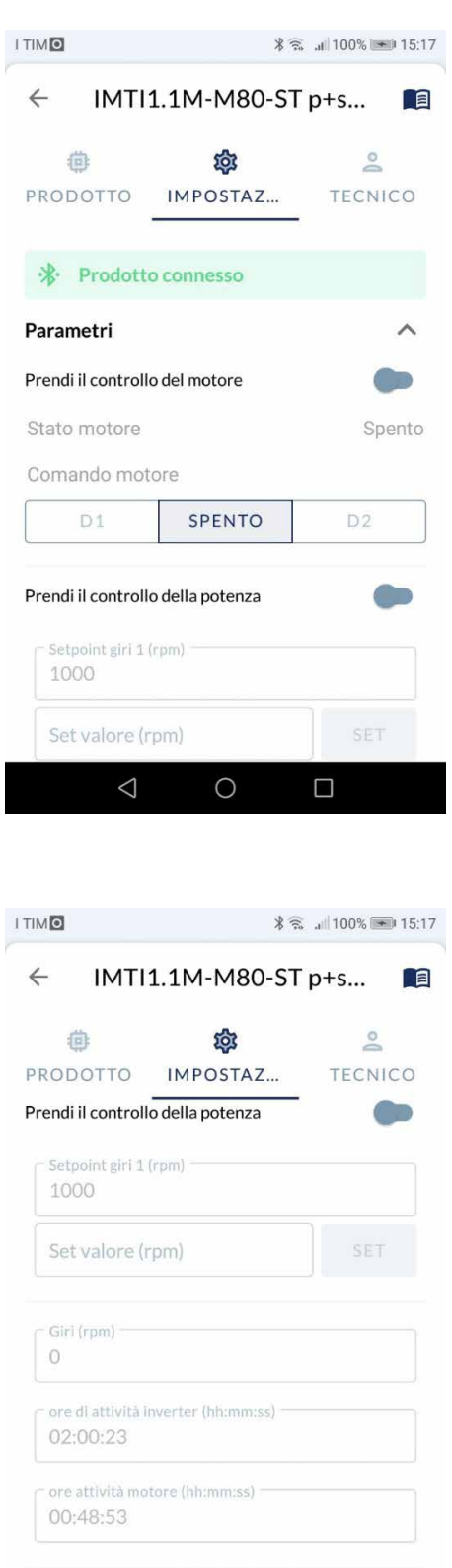

**RESET PRODOTTO**  $\triangleleft$  $\circ$   $\Box$  Una volta connessi al prodotto, sarà possibile controllarne il funzionamento e agire sui parametri di funzionamento.

Once connected to the product, it will be possible to control its operation and act on operating parameter.

—

—

Inoltre, sarà possibile eseguire direttamente il reset del prodotto ai dati di fabbrica.

In addition, you can directly reset the product to factory data.